## NUL NASHVILLE UROLOGY

## **Telehealth Instructions**

 About 15 minutes before your appointment time, you will be texted or emailed a link.

 Once you click on the link you will be directed to enter your name and click the check-in button.

 You will then need to give permission to use your camera and microphone for the video appointment.

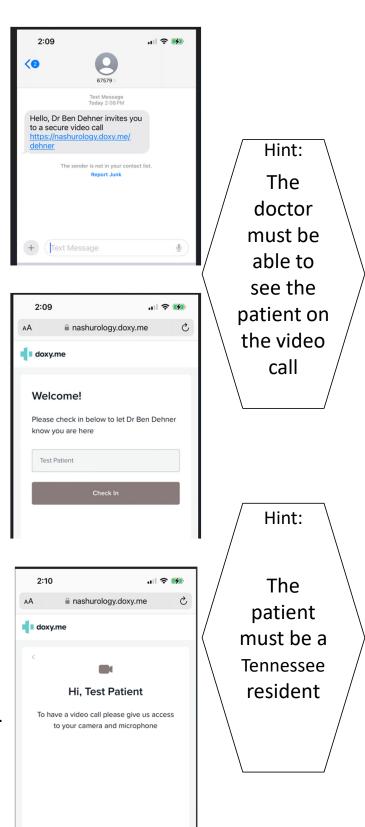

Give access to camera and m

 You will then be in the virtual waiting room until your doctor comes onto the screen.

 Your doctor will come onto the main screen and your video appointment will begin.

 After your conversation is over, you may be placed on hold to speak with check-out staff.
Otherwise, your video call will be ended.

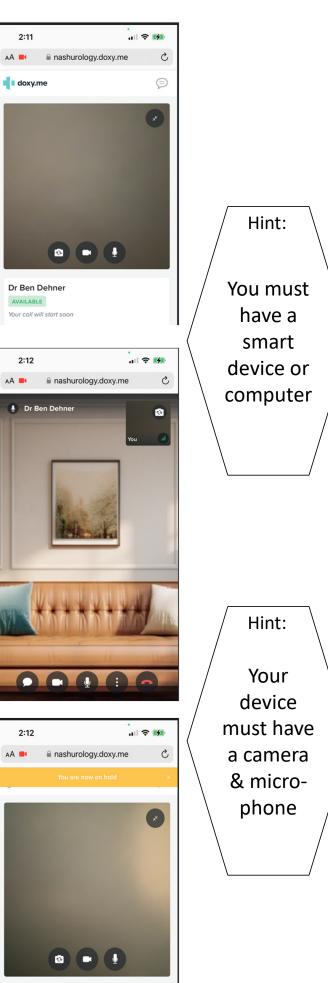

Dr Ben Dehner AVAILABLE Your call will start soon